# **SÍTIOS ELETRÔNICOS E OFICINAS PEDAGÓGICAS: FACILITADORES DE APRENDIZAGEM NO CURSO TÉCNICO EM AUTOMAÇÃO INDUSTRIAL**

*ELECTRONIC SITES AND PEDAGOGICAL WORKSHOPS:LEARNING FACILITATORS IN THE TECHNICAL COURSE IN INDUSTRIAL AUTOMATION.*

#### *Antonio Barbosa de Souza Júnior<sup>1</sup> Marly dos Santos Alves<sup>2</sup>*

**RESUMO:** Os cursos da área de tecnologia sempre são um desafio para o professor trabalhar com as disciplinas de programação de computadores, que têm como foco duas disciplinas, uma relacionada à construção de algoritmos e outra voltada a uma determinada linguagem de programação. Isso traz para os alunos algumas dificuldades na aprendizagem delas incidindo em desistência ou abandono do curso. Portanto, o objetivo do presente trabalho é propor a realização de oficinas pedagógicas usando tecnologias digitais, tais como sítios eletrônicos, para a construção de atividades práticas que venham facilitar a aprendizagem de linguagem de programação no curso técnico concomitante em Automação Industrial do *campus* Maracanaú. Para fundamentar o presente trabalho, buscou-se autores especialistas na área objeto de estudo, tais como: Nascimento (2007), Joye e Joye (2013), Masseto (2010), Sajaniemi e Kuittinen (2003), além de consulta aos sítios eletrônicos (*sites*) utilizados na proposta da oficina. Quanto à metodologia da pesquisa é do tipo qualitativa. Ademais, as atividades propostas permitem que os alunos aprendam a fazer o emprego de um microcontrolador, o *Arduino®* , com a finalidade de melhorar sua aprendizagem no curso, pois, ao fazer uso de oficinas práticas, a proposta desenvolvida permite a aplicação delas enquanto perdurar o ensino remoto emergencial, ou ser implementada futuramente em laboratórios de ensino de forma presencial.

**Palavras-Chave**: Tecnologias Digitais. Aprendizagem. Linguagem de Programação. Ensino Técnico.

**ABSTRACT:** The courses in the area of technology are always a challenge for the teacher to work with the disciplines of computer programming, which focus on two disciplines, one related to the construction of algorithms and the other focused on a certain programming language. This brings to the students some difficulties in their learning, resulting in dropping out or Antonio Barbosa de Souza Júnior, antonio.barbosa@ ifce.edu.br, *campus* Maracana abandoning the course. Therefore, the objective of the present work is to propose the realization of pedagogical workshops using digital technologies, such as electronic sites, for the construction of practical activities that will facilitate the learning of programming language in the concomitant technical course in Industrial Automation of the Maracanaú campus. To support the present work, we sought specialist authors in the area under study, such as: Nascimento (2007), Joye and Joye (2013), Masseto (2010), Sajaniemi and Kuittinen (2003), in addition to consulting the electronic sites (sites) used in the workshop proposal. As for the research methodology, it is of a qualitative type. In addition, the proposed activities allow students to learn

1 campus Maracanaú. [antonio.barbosa@ifce.edu.br](mailto:antonio.barbosa@ifce.edu.br)

2 campus Maranguape. [marly.alves@ifce.edu.br](mailto:marly.alves@ifce.edu.br)

 $\odot$ <http://doi.org/10.36311/2447-780X.2021.v7.n2.p9> how to use a microcontroller, the Arduino®, in order to improve their learning in the course, because, when using practical workshops, the proposal developed allows their application for as long as it lasts. emergency remote education, or be implemented in the future in teaching laboratories in person.

**Key words:** Digital Technologies. Learning. Programming language. Technical education.

## **INTRODUÇÃO**

Nos cursos da área de tecnologia, tanto em nível técnico quanto superior, sempre é um desafio para o professor trabalhar com as disciplinas de programação de computadores. Geralmente os conteúdos sobre programação de computadores estão organizados em duas disciplinas, uma relacionada à lógica e outra a uma determinada linguagem de programação. Mesmo com o avanço tecnológico, ensinar programação de computadores - seja em curso técnico ou superior - ainda é um desafio para os professores.

Por isso, propõe-se o emprego de um material prático para verificar as aplicações envolvidas no ensino de linguagem de programação de computadores, como também a utilização de sistemas automáticos com o emprego de microcontroladores, realizados em forma de oficinas práticas e/ou pedagógicas para os alunos.

O atual cenário, ocasionado pela pandemia do coronavírus, não vem permitindo a continuidade das aulas presenciais, por conseguinte, pensou-se na proposta de possível aplicação de oficinas a partir do ensino remoto emergencial, utilizando para isso recursos os quais permitam a ação pretendida com o uso de um sítio eletrônico capaz de simular o ambiente de ensino prático.

Desse modo, o presente trabalho tem como justificativa abordar metodologias que minimizem as dificuldades de aprendizagem dos alunos na disciplina de linguagem de programação do curso Técnico concomitante em Automação Industrial do *campus* Maracanaú. Para tanto, busca-se, assim,a diminuição da retenção e da evasão no curso, como orientado pelo Plano Estratégico para Permanência e Êxito dos Estudantes (PPE) do IFCE. Essa proposta de atividades poderá ser aplicada a alunos do primeiro semestre do curso, bem como aos alunos repetentes da disciplina, com a faixa etária entre 14 e 16 anos.

Portanto, o presente trabalho tem como objetivo geral descrever uma proposta de atividade prática que venha a facilitar a aprendizagem de linguagem de programação no curso Técnico concomitante à Automação Industrial do *campus* Maracanaú, especificamente busca-se: planejar oficinas teóricos práticas para auxiliar na aprendizagem da disciplina de linguagem de programação de computadores; propor atividades práticas, como oficinas remotas, para melhorar o aprendizado por parte dos discentes, enquanto perdurar o ensino remoto emergencial, podendo ser utilizada futuramente em laboratórios de ensino.

#### **A IMPORTÂNCIA DA APRENDIZAGEM DE PROGRAMAÇÃO DE COMPUTADORES**

O aprendizado de programação é um dos pilares da prática, pois, apesar de se tratar de uma atividade que exige criatividade e raciocínio lógico, o aperfeiçoamento vem mesmo com a prática e a repetição de exercícios. Ao resolver uma maior quantidade de atividades, o aprendiz torna-se apto a associar novos exercícios àqueles já resolvidos, adaptando soluções e ganhando, paulatinamente, uma produtividade de nível profissional. O desafio, então, está na viabilização desse processo, considerando a necessidade de formação em massa, com cada vez mais alunos em sala de aula (BRIDI *et al*, 2013).

Dessa maneira, o curso técnico, concomitante à automação industrial, apresenta um nível de formação profissional técnica, que foi projetado para formar e capacitar estudantes e profissionais com interesse e/ou envolvidos na atividade industrial. Esse curso foi constituído a partir das funções de controle e automação industrial, para as quais foram eleitas competências e habilidades e foram selecionadas bases científicas e tecnológicas, tendo como referência a estruturação do setor produtivo e os indicadores de tendências do mercado, de acordo com o projeto pedagógico do curso (IFCE, 2011).

Durante as aulas das disciplinas ministradas do curso em questão, há cursistas, em sua grande maioria na fase de adolescência, com poucos alunos na fase adulta, cerca de três alunos no máximo por turma. Assim, busca-se respaldar no processo de ensino aprendizagem o uso de aplicações das teorias da aprendizagem, tais como: o Empirismo, em que se tenta buscar o aspecto mais prático possível para a resolução dos problemas expostos. Bem como o *Behaviorismo*, sendo algumas vezes, proporcionado algum tipo de recompensa, como exemplo o aluno que responde a alguma pergunta corretamente recebe algum brinde, como estudado em teorias de aprendizagem (JOYE E JOYE, 2013).

Em relação à aprendizagem, observa-se um baixo índice de assimilação dos estudantes nas disciplinas cujos requisitos exigem o conhecimento de programação, assim torna-se um problema enfrentado em muitas instituições de ensino, sejam elas de nível superior ou no ensino técnico (SANTIAGO E DAZZI, 2004).

Por isso, dada a importância da disciplina de programação em um curso voltado para a tecnologia, uma das abordagens que comumente se vem utilizando é fomentar mais o interesse dos alunos para o estudo de programação.

A aprendizagem de conceitos iniciais de programação é difícil para muitos estudantes iniciantes. Uma das razões, de acordo com Sajaniemi e Kuittinen (2003), é que os programas envolvem entidades abstratas, como: construções formais de *loops*, ponteiros, *arrays*, etc., conceitos estes que os estudantes não estão familiarizados.

Consequentemente, a necessidade do entendimento dessa abstração se torna extremamente importante em virtude dessas disciplinas, muitas vezes, não serem apresentadas aos estudantes de maneira que eles possam interagir de uma forma prática com o que lhe é proposto (BRIDI *et al*, 2013).

Mediante o exposto, faz-se necessária a utilização de uma didática que torne essas disciplinas mais atrativas a fim de possibilitar ao aluno uma maior interação com o conteúdo trabalhado, em que ele possa aplicar o conhecimento adquirido nas aulas, desenvolvendo assim o raciocínio lógico para fixar o conteúdo que lhe é ministrado de uma forma mais sólida (MENESTRINA E BAZZO, 2008).

A vivência tecnológica já é uma diminuição da barreira da construção do conhecimento, porque, na maioria das vezes, o aluno já tem o conhecimento da informática básica, tanto a nível de *software*, conhecendo os procedimentos básicos de como um programa deve funcionar, quanto de *hardware*, conhecendo a aplicação de um teclado, *mouse* e monitor.

Por outro lado, essa dificuldade tem um peso maior para os alunos de nível técnico, já que é uma disciplina completamente nova em sua vida escolar e, muitas vezes o aluno do ensino superior já tem uma bagagem de um curso técnico, sendo necessária a utilização de técnicas pedagógicas específicas (JOYE E JOYE, 2013).

Sabe-se que o Ensino Médio sempre passou por problemas quando se trata de amenizar os impactos sociais atrelados a ele; mas a criação de políticas públicas tenta diminuir, cada vez mais, a responsabilidade do Estado em relação à educação no curso referido, tanto propedêutico quanto profissional (NASCIMENTO, 2007).

Com isso, acarretam-se menos investimentos nas instituições públicas que ofertam a educação profissional, isto é, compromete a qualidade do ensino no tocante à disponibilidade de equipamentos necessários ao emprego de novas tecnologias, como por exemplo, a atual indústria 4.0, tecnologia que demanda certo investimento para aplicações de sensores inteligentes: programação em nuvem, manufatura customizada, robótica avançada, dentre outras. Isso impacta, tanto no cotidiano, como no uso doméstico dessas tecnologias no que tange às aplicações industriais.

#### **METODOLOGIA DA PESQUISA**

Quanto à natureza, propõe-se a pesquisa do tipo qualitativo, que segundo Bogdan (1982 apud TRIVIÑOS, 1987, p. 128-130), destaca-se a investigação do tipo fenomenológico e da natureza histórico-estrutural, dialética. O autor apresenta cinco características:

1º) A pesquisa qualitativa tem o ambiente natural como fonte direta dos dados e o pesquisador como instrumento-chave; 2º) A pesquisa qualitativa é descritiva; 3º) Os pesquisadores qualitativos estão preocupados com o processo e não simplesmente com os resultados e o produto; 4º) Os pesquisadores qualitativos tendem a analisar seus dados indutivamente; 5º) O significado é a preocupação essencial na abordagem qualitativa [...].

Com efeito, cabe enfatizar que para Triviños (1987, p. 133), o pesquisador, que utiliza o enfoque qualitativo, poderá contar com uma liberdade teórico-metodológica para desenvolver seus trabalhos. "[...] Os limites de sua iniciativa particular estarão exclusivamente fixados pelas condições da exigência de um trabalho científico [...]".

Em relação aos objetivos, utilizou-se a pesquisa descritiva, pois, segundo Gil (1999), as pesquisas descritivas têm como finalidade principal a descrição das características de determinada população ou fenômeno, ou o estabelecimento de relações entre variáveis. São inúmeros os estudos que podem ser classificados sob este título e uma de suas características mais significativas aparece na utilização de técnicas padronizadas de coleta de dados.

### **A OFICINA PEDAGÓGICA USANDO SÍTIO ELETRÔNICO**

Para o presente trabalho é posposto o emprego de sítio eletrônico como facilitador de aprendizagem por meio de oficina. O público-alvo serão os alunos da disciplina da área de linguagem de programação do curso técnico concomitante em Automação Industrial do *campus* Maracanaú, sendo alunos com faixa etária entre 14 e 16 anos.

Dessa maneira, o sítio eletrônico *tinkercad.com* é bastante intuitivo de ser utilizado, pois não necessita de instalador executável para realizar o seu uso. Necessitando apenas um cadastro simples, podendo ser usado inclusive de contas de redes sociais.

A oficina pode ser realizada com um total de 4 horas, a fim de contemplar os seguintes aspectos:

1) Inicialmente, com o tempo de uma hora para apresentação do ambiente virtual, [https://www.](http://www.tinkercad.com/)tinke[rcad.com/. N](http://www.tinkercad.com/)esse momento, é apresentadoo sítio, com a finalidade de se realizar a inscrição por meio de conta de correio eletrônico, para, em seguida, utilizar das suas funcionalidades básicas. Tais como, inserção de componentes, local de construção do código a ser executado, por fim, a forma de iniciar e parar a simulação montada no ambiente.

Ao clicar no botão "*Entrar*", o usuário pode efetuar sua entrada nas funcionalidades do sítio com *login* e senha cadastrada, como mostra a Figura 1.

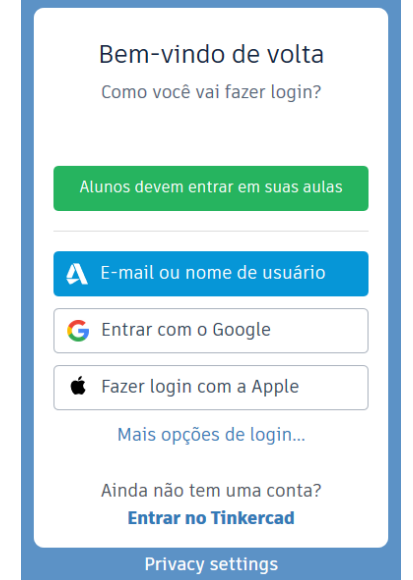

Figura 1 — Tela para realização de *login*.

Fonte: [https://www.t](http://www.tinkercad.com/)ink[ercad.com/](http://www.tinkercad.com/) (acesso: 06/08/2020)

Ao acessar a plataforma pela primeira vez, é apresentada a tela inicial de projetos, como mostra a Figura 2. Para a execução das simulações seleciona-se a opção *Circuits*, em seguida clicasse no botão "*Criar novo Circuito*".

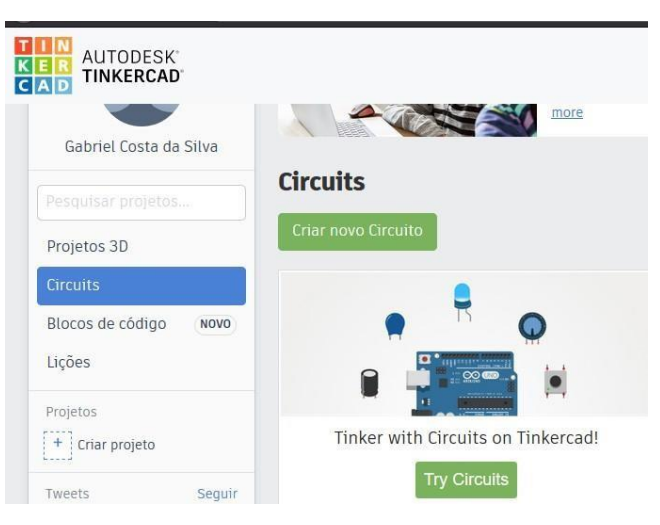

Figura 2 — Tela de projeto da plataforma Tinkercad.

Fonte: [https://www.ti](http://www.tinkercad.com/)nk[ercad.com/](http://www.tinkercad.com/) (acesso: 06/08/2020)

Quando se cria o projeto, é apresentado o ambiente de desenvolvimento para a construção de circuitos eletrônicos. Nessa tela, é aberto um painel de simulação e um de componentes. Estes componentes são divididos em classes que estão relacionados com o projeto que o usuário irá realizar. O funcionamento dele é simples, ou seja, basta selecionar o componente desejado, pressionar o botão esquerdo do mouse e arrastar para a área de desenvolvimento de circuitos, para fixá-lo, ao soltar o botão, como pode ser visualizado na Figura 3.

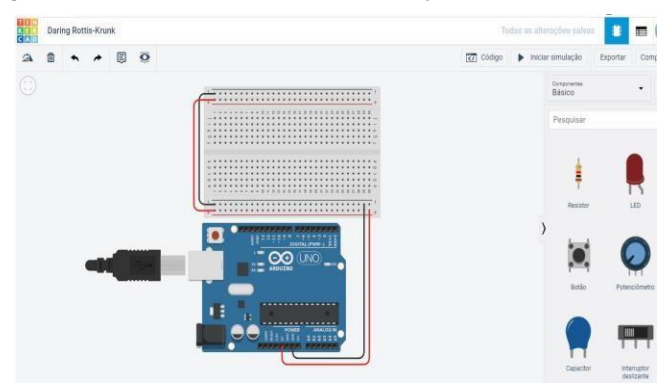

Figura 3— Tela de ambiente de simulação Circuits Tinkercad.

Fonte: [https://www.ti](http://www.tinkercad.com/)nk[ercad.com/](http://www.tinkercad.com/) (acesso: 06/08/2020)

Em seguida, através dos botões localizados no canto superior direito do ambiente de simulação, ao clicar no botão "*Código*", o usuário pode realizar a implementação do programa que deseja ser executado e, para que o simulador funcione basta clicar no botão "*iniciar simulação*", conforme mostra a Figura 3. Por meio dessa metodologia, é possível simular diversos circuitos eletrônicos, que serão usados na oficina.

2) Com a duração de 2 horas, e utilizando como exemplo o endereço eletrônico: [https://www.](http://www.arduino.cc/en/Tutorial/Blink)arduin[o.cc/en/Tutorial/Blink,](http://www.arduino.cc/en/Tutorial/Blink) como mostrado nas Figuras 4 e 5, que consiste num exemplo de montagem simples, o qual faz um diodo emissor de luz piscar com a frequência de um segundo, pode-se, assim, apresentar aos alunos o conceito de estrutura de repetição, pois, para fazer que o componente pisque, deve-se ligar e desligar de forma repetida.

Figura 4 — Tela do sítio eletrônico arduino.cc com a montagem do exemplo

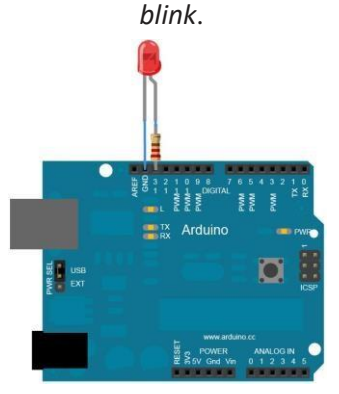

Fonte: [https://www.a](http://www.arduino.cc/en/Tutorial/Blink)rduin[o.cc/en/Tutorial/Blink](http://www.arduino.cc/en/Tutorial/Blink) (acesso: 06/08/2020)

Figura 5 — Tela do sítio eletrônico arduino.cc com o código do exemplo *blink*.

| <b>PROFESSIONAL</b>                                                                               | <b>EDUCATION</b>                                                           | <b>STORE</b>    | Q Search on Arduino.cc |                                                                                 |                    |             |
|---------------------------------------------------------------------------------------------------|----------------------------------------------------------------------------|-----------------|------------------------|---------------------------------------------------------------------------------|--------------------|-------------|
| $\infty$                                                                                          | <b>ABOUT</b>                                                               | <b>HARDWARE</b> | SOFTWARE *             | <b>DOCUMENTATION *</b>                                                          | <b>COMMUNITY *</b> | <b>BLOG</b> |
| 15                                                                                                | modified 8 May 2014                                                        |                 |                        |                                                                                 |                    |             |
| 14                                                                                                | by Scott Fitzgerald                                                        |                 |                        |                                                                                 |                    |             |
| 15                                                                                                | modified 2 Sep 2016                                                        |                 |                        |                                                                                 |                    |             |
| 16                                                                                                | by Arturo Guadalupi                                                        |                 |                        |                                                                                 |                    |             |
| 37                                                                                                | modified B Sep 2016                                                        |                 |                        |                                                                                 |                    |             |
| 18                                                                                                | by Colby Newman                                                            |                 |                        |                                                                                 |                    |             |
| 19<br>20 <sup>°</sup>                                                                             |                                                                            |                 |                        |                                                                                 |                    |             |
| This example code is in the public domain.<br>21<br>22<br>http://www.arduino.cc/en/Tutorial/Blink |                                                                            |                 |                        |                                                                                 |                    |             |
|                                                                                                   |                                                                            |                 |                        |                                                                                 |                    |             |
|                                                                                                   | $23$ $^{\circ}$                                                            |                 |                        |                                                                                 |                    |             |
| 24                                                                                                |                                                                            |                 |                        |                                                                                 |                    |             |
|                                                                                                   | 25 // the setup function runs once when you press reset or power the board |                 |                        |                                                                                 |                    |             |
|                                                                                                   | $26$ * void setup() {                                                      |                 |                        |                                                                                 |                    |             |
| 27                                                                                                | // initialize digital pin LED_BUILTIN as an output.                        |                 |                        |                                                                                 |                    |             |
| 28                                                                                                | pinMode(LED BUILTIN, OUTPUT);                                              |                 |                        |                                                                                 |                    |             |
| 29                                                                                                |                                                                            |                 |                        |                                                                                 |                    |             |
| 30                                                                                                |                                                                            |                 |                        |                                                                                 |                    |             |
| 31                                                                                                | // the loop function runs over and over again forever                      |                 |                        |                                                                                 |                    |             |
|                                                                                                   | $32$ $*$ void loop() {                                                     |                 |                        |                                                                                 |                    |             |
| 33                                                                                                |                                                                            |                 |                        | digitalWrite(LED BUILTIN, HIGH); // turn the LED on (HIGH is the voltage level) |                    |             |
| 34                                                                                                | delay(1000);                                                               |                 | // wait for a second   |                                                                                 |                    |             |
| 35                                                                                                |                                                                            |                 |                        | digitalWrite(LED BUILTIN, LOW); // turn the LED off by making the voltage LOW   |                    |             |
| 36                                                                                                | delay(1800);                                                               |                 | // wait for a second   |                                                                                 |                    |             |
| 37                                                                                                |                                                                            |                 |                        |                                                                                 |                    |             |
| 38                                                                                                |                                                                            |                 |                        |                                                                                 |                    |             |

Fonte: [https://www.a](http://www.arduino.cc/en/Tutorial/Blink)rduin[o.cc/en/Tutorial/Blink](http://www.arduino.cc/en/Tutorial/Blink) (acesso: 06/08/2020)

Ao executar esse código, consegue-se acionar o *led* em forma de laço, isto é, utiliza-se a estrutura do void *loop*(), podendo também ser apresentado a estrutura de repetição usando o comando *for*() ou até mesmo *while*(), para fazer que o dispositivo pisque numa quantidade pré-estabelecida de vezes, como mostrado nas Figuras 6 e 7, respectivamente.

Figura 6 — Exemplo de estrutura de repetição usando *for()*.

```
6 void setup()
   i<br>pinMode(13, OUTPUT);
for(int i=0:i<5:i++)
```
Fonte: [https://www.t](http://www.tinkercad.com/)ink[ercad.com/](http://www.tinkercad.com/) (acesso: 06/08/2020)

Figura 7 — Exemplo de estrutura de repetição usando *while()*.

```
6 int i=0;
   8 void setup ().<br>pinMode(13, OUTPUT);
 10\frac{11}{12}which is (<i>i</i> < 5)\overline{13}\frac{14}{15}// turn the LED on (HIGH is the voltage level)<br>digital<br>Write(13, HIGH);<br>delay(1000); // Wait for 1000 millisecond(s)<br>delay(1000); // Wait for 1000 millisecond(s)<br>delay(1000); // Wait for 1000 millisecond(s)<br>dely(1000); //
 \frac{16}{17}\overline{18}\frac{19}{20}20 delay(100)<br>21 i++;<br>22 }<br>23 }<br>25 yoid loop()
\frac{27}{28}\frac{29}{30}
```
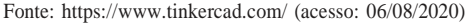

3) Por fim, levando a última hora da oficina proposta e empregando o endereço eletrônico: [https://www.](http://www.arduino.cc/en/Tutorial/Button)arduin[o.cc/en/Tutorial/Button,](http://www.arduino.cc/en/Tutorial/Button) apresentado nas Figuras 8 e 9, exemplo este que permite a montagem de um circuito capaz de realizar o acionamento de um diodo emissor de luz utilizando um simples botão. Assim, é possibilitado ao aluno o entendimento de estruturas de decisão, pois o ligar do diodo é condicionado ao pressionar do botão.

Figura 8 — Tela do sítio eletrônico arduino.cc com a montagem do exemplo *Button*.

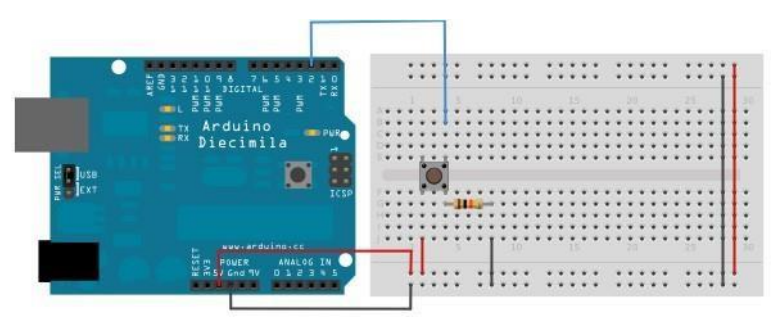

Fonte: [https://www.a](http://www.arduino.cc/en/Tutorial/Button)rduin[o.cc/en/Tutorial/Button](http://www.arduino.cc/en/Tutorial/Button) (acesso: 06/08/2020)

Figura 9 — Tela do sítio eletrônico arduino.cc com o código do exemplo *button*.

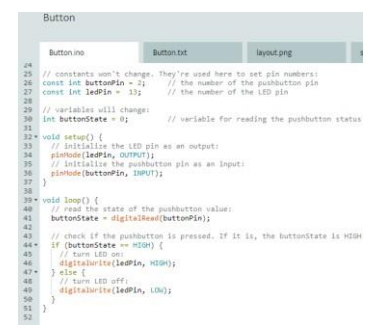

Fonte: [https://www.a](http://www.arduino.cc/en/Tutorial/Button)rduin[o.cc/en/Tutorial/Button](http://www.arduino.cc/en/Tutorial/Button) (acesso: 06/08/2020)

Em suma, baseando-se no código da Figura 9, pode-se explicar o funcionamento do teste de decisão *if-else*, ou seja, ao ter o estado do botão igual à *HIGH*, isto é, botão pressionado, a condição de teste do *if*() é satisfeita e o *led* será acesso, e permanecerá apagado, caso o botão não seja utilizado, o que implica na execução do *else*. Portanto, pode-se também apresentar o empregode *if*'s em sequência, para realizar outra proposta de código para a execução damesma tarefa, como pode ser visto na Figura 10.

Figura 10 — Alteração do código para sequências de comando *if()*.

```
22 int buttonState = 0;
 2324 void setup()
25 {<br>26 pinMode (2, INPUT);<br>27 pinMode (13, OUTPUT);<br>28 }
2930 void loop()
 31 \t 1// read the state of the pushbutton value
 32
       buttonState = digitalRead(2);
 33
      puttonstate - digital<br>
- // check if pushbutton is pressed. if it is, the<br>
- // buttonState is HIGH<br>
if (buttonState == HIGH) {
 34
 35
 36
 37
       // turn LED on<br>digitalWrite(13, HIGH);
 38
 39
 40
 41if (buttonState == LOW) {
        // turn LED off<br>digitalWrite(13, LOW);
 42
43
4445
        delay(10); // Delay a little bit to improve simula
46 }
```
Fonte: [https://www.ti](http://www.tinkercad.com/)nk[ercad.com/](http://www.tinkercad.com/) (acesso: 06/08/2020)

#### **RESULTADOS ESPERADOS**

Por meio do primeiro passo, espera-se que o aluno consiga ambientar-se com a nova plataforma de simulação de circuitos, bem como adquira a capacidade de realizar simples montagens, além de poder implementar as configurações inicias para o funcionamento do *Arduino* ®. Por se tratar de uma geração de alunos acostumados com o uso de tecnologias digitais, o tempo de uma hora deve ser o suficiente para realização dessa atividade.

Ao realizar o segundo momento da oficina é apresentado aos alunos às estruturas de repetição aplicadas a microcontroladores, que é um dos componentes mais usados em automação, e o uso de saídas digitais. Então, busca-se que o aluno tenha um melhor entendimento daquilo que é visto na disciplina de linguagem de programação em nível de sistemas de informação, podendo ser aplicado em outro ambiente, como no curso de automação industrial, e assim faz-se uma ponte do que será estudado futuramente.

Ao final da oficina, o aluno pode adicionar ao seu conhecimento as estruturas de decisão voltadas à implementação de leitura de sinais digitais. Esses recursos são essenciais para o técnico que se deseja formar em automação. Por conseguinte, ao usar o botão, ele aprende que este pode ser expandido para o uso de outros componentes como sensores de nível, presença ou até mesmo distância.

### **CONSIDERAÇÕES FINAIS**

A aprendizagem de linguagem de programação é um dos grandes desafios da computação. O aluno ingressante nos cursos dessa área tem seu primeiro contato com essa disciplina, em que se depara com a necessidade de desenvolver raciocínio lógico que, muitas vezes, não possui a aprendizagem de uma linguagem de programação que nem sempre é intuitiva. A fim de tentar resolver esses problemas, foi proposto neste trabalho um método de ensino utilizando o *Arduino*®, através do uso de um sítio eletrônico, como uma ferramenta de apoio da aprendizagem.

Apresentamos a metodologia que se pretendia fazer uso em um projeto de oficina pedagógica presencial, porém, devido à pandemia mundial da *Sars-Cov-2*, fez-se necessária a readequação pensado a partir do uso das ferramentas tecnológicas digitais a serem aplicados em uma sala de aula.

Desse modo, a proposta descrita pode ser viabilizada a distância, ou até mesmo presencial, num futuro pós-pandemia, sendo dado o foco para possíveis aplicações de oficinas educativas para o aprendizado de linguagem de programação no curso técnico.

A metodologia de ensino utilizada busca, sobretudo, alcançar, com o uso do dispositivo *Arduino*®, um melhor entendimento das técnicas de programação necessárias para o aprendizado no curso de Técnico em Automação Industrial, que foi escolhido com o objetivo de minimizar as dificuldades encontradas na disciplina de programação, tais como: habilidades matemáticas, dificuldades de abstração e resolução de problemas - pois seus recursos fazem com que os alunos se concentrem nos problemas de codificação - e assim tenha um aprendizado facilitado.

Desse modo, o presente trabalho teve como objetivo descrever uma proposta de atividade prática que venha a facilitar a aprendizagem de linguagem de programação no curso técnico concomitante à Automação Industrial do *campus* Maracanaú. Especificamente buscou-se planejar oficinas teóricas práticas para auxiliar na aprendizagem da disciplina de linguagem de programação de computadores; propor atividades práticas como oficinas remotas para melhorar o aprendizado por parte dos discentes, enquanto perdurar o ensino remoto emergencial, podendo ser utilizada futuramente em laboratórios de ensino. Dessa forma, todos os objetivos estão contemplados na descrição da metodologia da oficina pedagógica.

Para concluir, sugere-se atividades que façam uso de sítios eletrônicos os quais possam ser realizadas nas aulas de linguagem de programação, por meio de oficinas práticas, objetivando auxiliar a aprendizagem dos alunos dos cursos técnicos do IFCE.

#### **REFERÊNCIAS**

BRIDI, E.; GIANESINI, B. M.; BIANCHI, E. C.; VILERÁ, K. V. **Oficina de arduíno como ferramenta interdisciplinar no curso de engenharia elétrica da UFMT: a experiência do PETelétrica.** Gramado (RS): CONBENGE, 2013. 12 p.

GIL, A. C. **Métodos e Técnicas e Pesquisa Social**. 5a. ed. São Paulo: Atlas, v. 1. 206p. 1999.

IFCE, **Projeto Pedagógico do Curso Técnico em Automação Industrial**, Maracanaú, 2011.

JOYE, Cassandra Ribeiro; JOYE, Fabrice Marc. **Teorias da aprendizagem da juventude e da idade adulta.** Fortaleza: SETEC/IFCE, 2013. Cap. 2. p. 38-56. Módulo 1

MENESTRINA, Tatiana C.; BAZZO, W. A. **Ciência, tecnologia e sociedade e formação do engenheiro: análise da legislação vigente**. Revista Brasileira de Ensino de Ciência e Tecnologia, Ponta Grossa, v. 1, n. 1, p. 1-18, 2008.

NASCIMENTO, M.N.M., **Ensino médio no brasil: determinações históricas**. Publ. UEPG Ci. Hum., Ci. Soc. Apl., Ling., Letras e Artes, Ponta Grossa, 15 (1) 77-87, jun. 2007.

SAJANIEMI, J., Kuittinen, M. **Program Animation Based on the Roles of Variables**. Proceedings of the 2003 ACM symposium on Software visualization. San Diego, Califórnia. P.  $7 - ff$ , 2003.

SANTIAGO, R., Dazzi, R.,Rudimar L.S. **Ferramenta de apoio ao ensino de algoritmos** In: SEMINÁRIO DE COMPUTAÇÃO, Blumenau, 2004.

TRIVIÑOS, Augusto Nibaldo Silva. **Três enfoques na pesquisa em ciências sociais: o positivismo, a fenomenologia e o marxismo**. In: . Introdução à pesquisa em ciências sociais. São Paulo: Atlas, 1987. p. 31-79.

*SOUZA JÚNIOR, A. B.; ALVES, M. S.*